# **Integrali doppi su domini descritti in coordinate polari**

EffeDiX può determinare **approssimazioni numeriche** di integrali doppi su domini descritti in coordinate polari *(r, t)* con *r* coordinata radiale e *t* coordinata angolare (per comodità di digitazione *r* sostituisce l'usuale lettera  $\rho$  e *t* sostituisce l'usuale lettera  $\vartheta$ ); tali domini sono definiti dalle disequazioni

$$
t_1 \le t \le t_2
$$
 e  $f(t) \le r \le g(t)$ 

E' inoltre possibile tracciare i domini su cui gli integrali sono definiti e i due tratti di curve *r=f(t)* e *r=g(t)* in coordinate polari che delimitano tali domini. L'opzione da utilizzare è: *Calcolo – Integrale doppio – Su dominio descritto in coordinate polari.* Esaminiamo alcuni esempi.

# **Esempio 1**

Calcolare l'integrale

$$
\iint_D xy^2 dx dy
$$

dove  $D$  indica il dominio al di sotto della retta  $y=x$ , limitato dalle due circonferenze

 $x^2 + y^2 = 1$  e  $x^2 + y^2 = 4$ 

(vedi figura seguente).

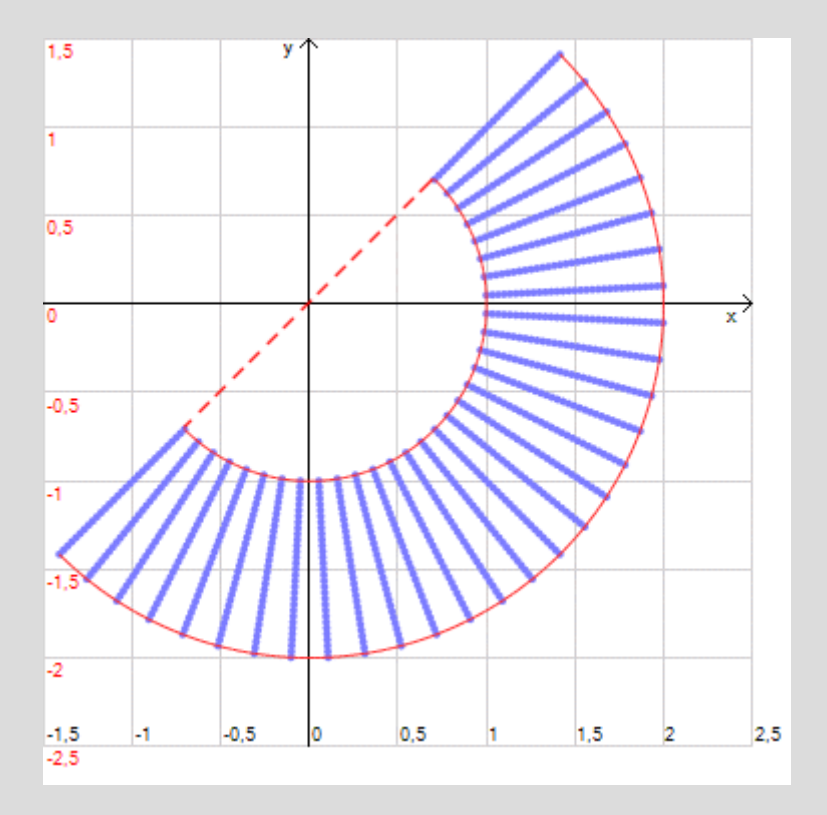

Utilizzeremo l'opzione relativa a domini definiti in coordinate polari. Si vede subito che la coordinata angolare *t* varia da  $-\frac{3\pi}{4}$  $\frac{3\pi}{4}$  a  $\frac{\pi}{4}$  $\frac{\pi}{4}$  e quella radiale *r* da 1 a 2. Nella figura seguente la finestra di impostazione. Il risultato approssimato fornito da EffeDiX è 1,461, e si legge in basso nel campo grigio a sola lettura della finestra; il risultato simbolico è

$$
\frac{31}{15\sqrt{2}}\cong 1{,}46135
$$

Non mettendo la spunta sull'opzione *Più accuratezza* il risultato approssimato sarebbe stato 1,5; l'ultima cifra viene, come al solito, arrotondata.

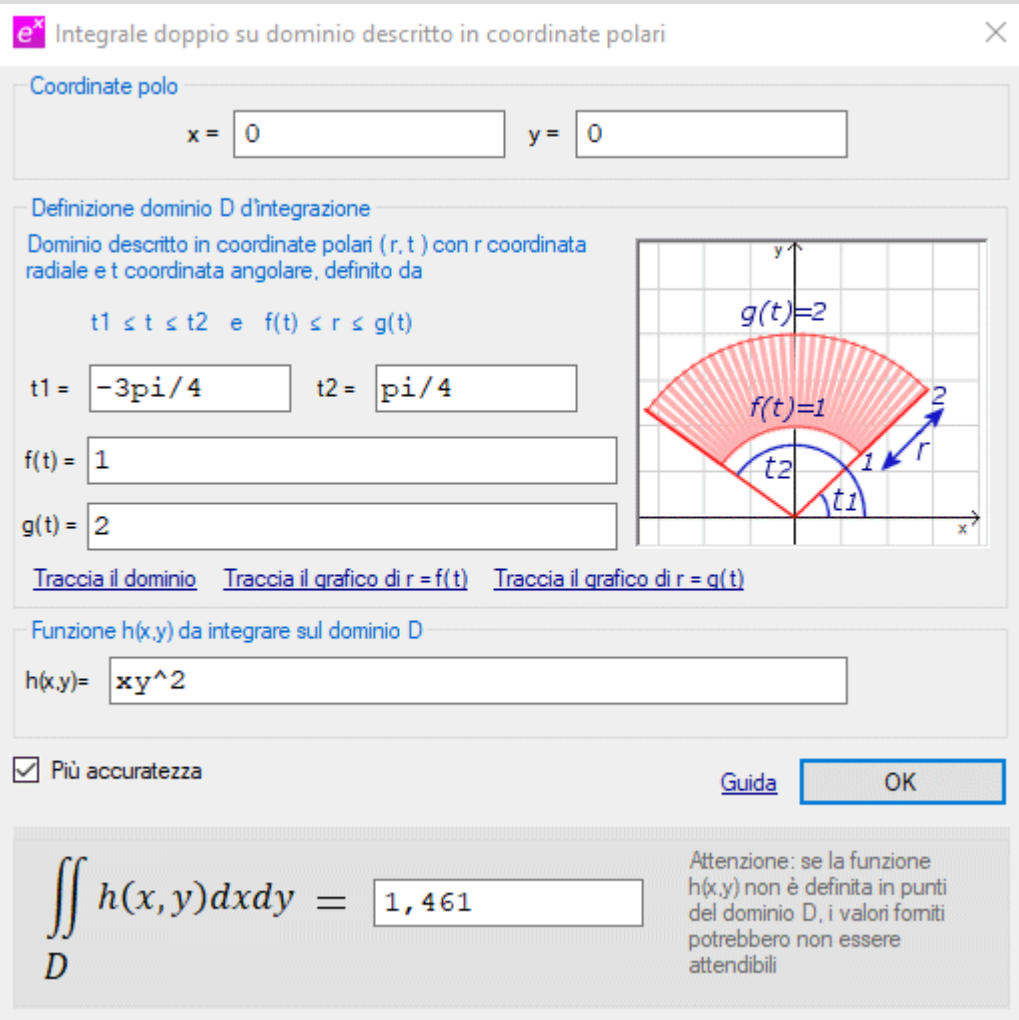

Per tracciare il dominio e i due archi di circonferenza della figura utilizzare le opzioni *Traccia il dominio*, *Traccia il grafico di r=f(t)* e *Traccia il grafico di r=g(t)* che trovate nella stessa finestra di impostazione; poiché tali opzioni interagiscono con la finestra principale è opportuno non massimizzare quest'ultima in modo che tutte le finestre aperte restino in primo piano (comunque potete sempre richiamare l'ultima finestra aperta facendo clic sul pulsante  $\overline{=}$  in alto a destra della finestra principale). Notare che nel nostro caso le due funzioni *f(t)* e *g(t)* sono costanti, infatti *r* varia sempre da *f(t)=1* a *g(t)=2*, per qualsiasi valore dell'angolo *t*.

## **Esempio 2**

Calcolare l'integrale

$$
\iint_D \sqrt{x^2 + y^2} \, dx \, dy
$$

dove  $D$  indica il dominio delimitato dalle due spirali rispettivamente di equazioni polari

 $r = t$  e  $r = t + 2$  con  $0 \le t \le 2\pi$ 

e dal semiasse positivo delle *x* (vedi figura seguente). Utilizzeremo l'opzione relativa a domini definiti in coordinate polari.

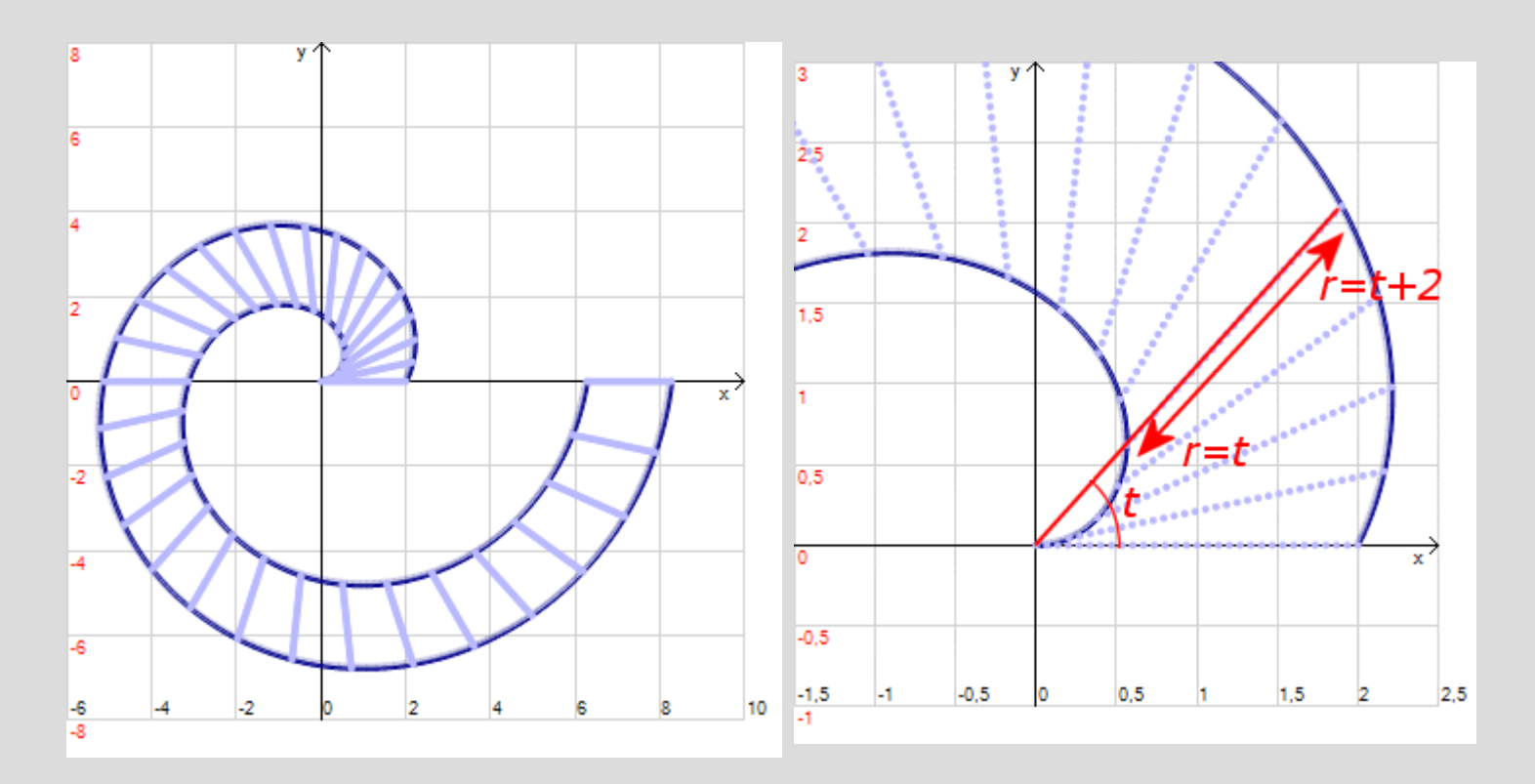

Nella figura seguente la finestra di impostazione.

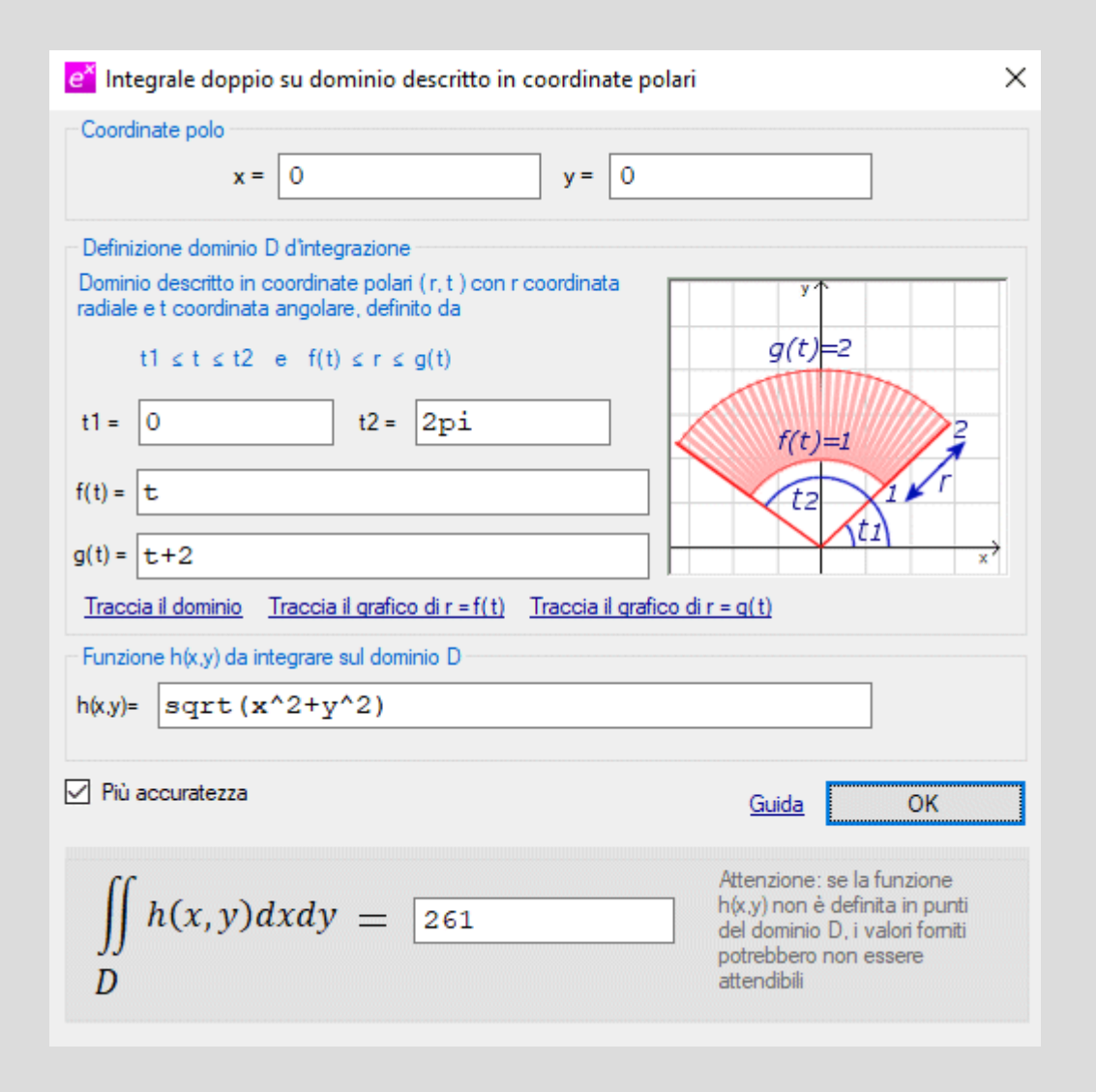

Il risultato fornito da EffeDiX è 261 e quello simbolico

$$
\frac{8}{3}\pi(2+3\pi+2\pi^2) \cong 261{,}079
$$

Da notare che in questo caso le due funzioni *f(t)* e *g(t)* non sono costanti e la coordinata radiale *r* varia da *t a t+2*.

Per tracciare il dominio e le spirali della figura utilizzare le opzioni *Traccia il dominio*, *Traccia il grafico di r=f(t)* e *Traccia il grafico di r=g(t)* che trovate nella stessa finestra di impostazione.

M

## **Esempio 3**

Determinare l'area di un petalo della curva in figura (*Rosa a quattro petali*) la cui equazione in coordinate polari è

$$
r = \cos(2t) \quad \text{con} \quad 0 \le t \le 2\pi
$$

La curva in figura è stata tracciata mediante l'opzione *Oggetti grafici - Curva in forma polare* e sono anche state tracciate le due bisettrici dei quadranti.

Conviene considerare la curva delimitante il petalo che si trova sul semiasse positivo delle *x*, i cui punti hanno la coordinata angolare che varia da  $-\pi/4$  a  $\pi/4$ . Indichiamo con D il dominio individuato da tale curva. L'area del petalo è data da

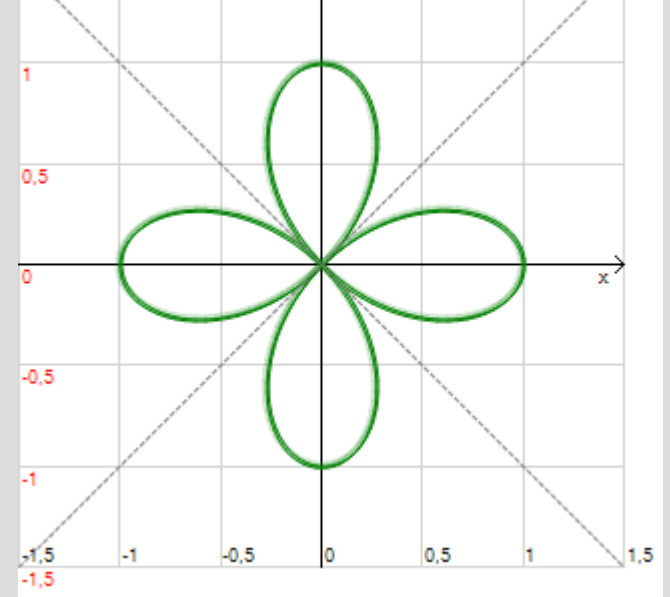

$$
\iint_D 1 \, dx dy
$$

Per evidenziare il dominio  $D$  e la curva che lo delimita (vedi figura seguente) utilizzeremo come al solito le opzioni *Traccia il dominio* e *Traccia il grafico di r=g(t)* che trovate nella stessa finestra di impostazione.

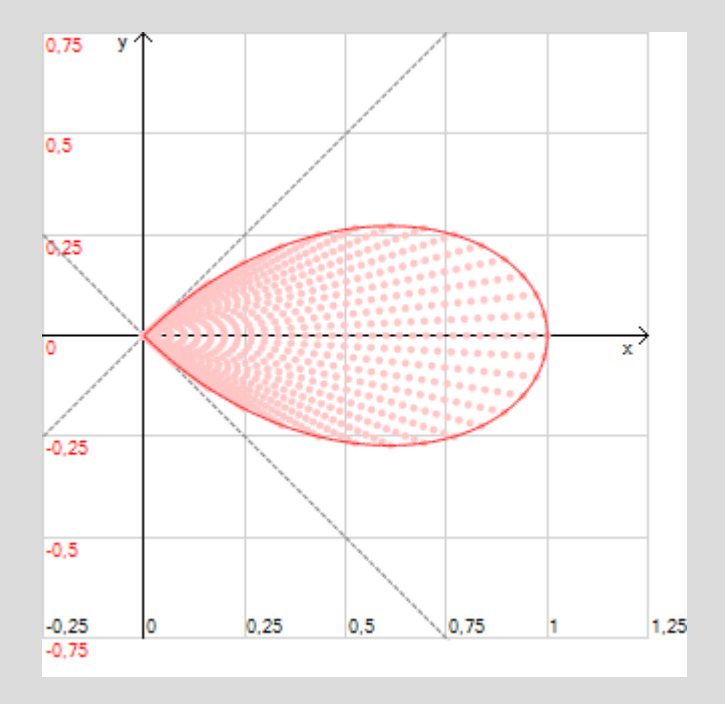

#### In figura la finestra di impostazione.

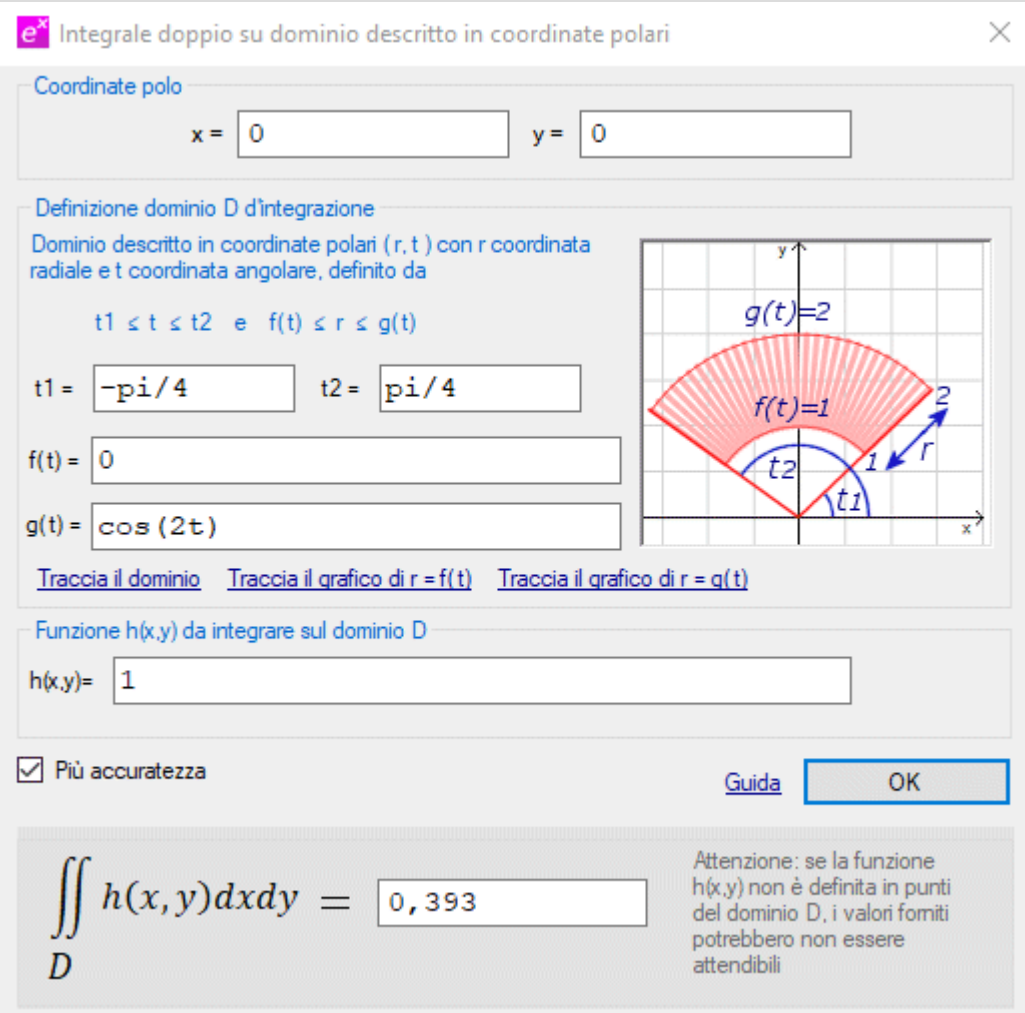

Il risultato fornito da EffeDiX è 0,393 (l'ultima cifra come al solito viene arrotondata), il risultato simbolico è  $\pi/8 \approx 0.3927$ .

Notare che in coordinate cartesiane la nostra curva è una curva algebrica di sesto grado

$$
(x^2 + y^2)^3 = (x^2 - y^2)^2
$$

e sarebbe complicato operare l'integrazione in coordinate cartesiane.

#### **Esempio 4**

Calcolare l'integrale

$$
\iint_D x^3 - y^2 \, dx \, dy
$$

Dove  $D$  indica la parte di corona circolare delimitata dalle circonferenze di centro (1; 1) e rispettivamente di raggio 1 e 2 e dai semipiani  $y \ge x$  e  $y \ge 1$  (vedi figura seguente).

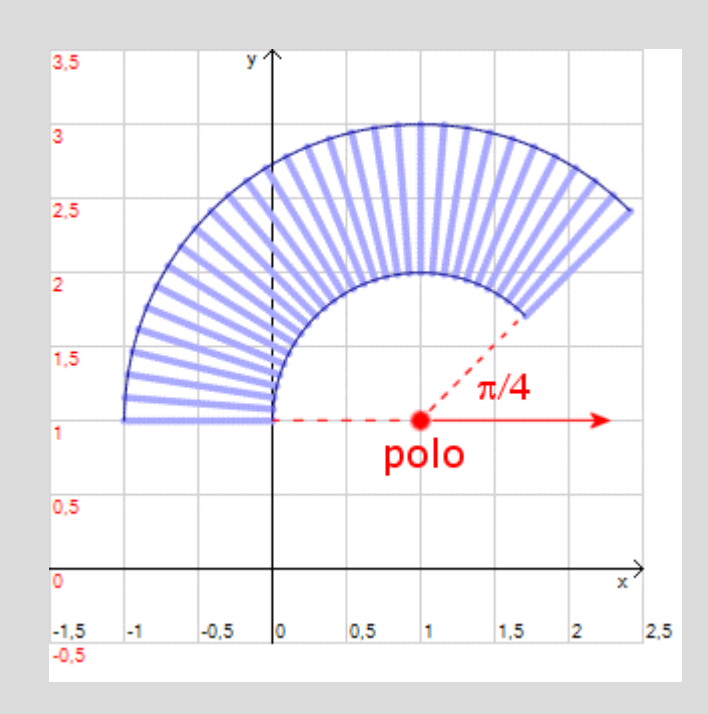

La figura seguente mostra la finestra d'impostazione; notare che l'origine del sistema di coordinate polari è stata spostata nel punto di coordinate cartesiane (1; 1).

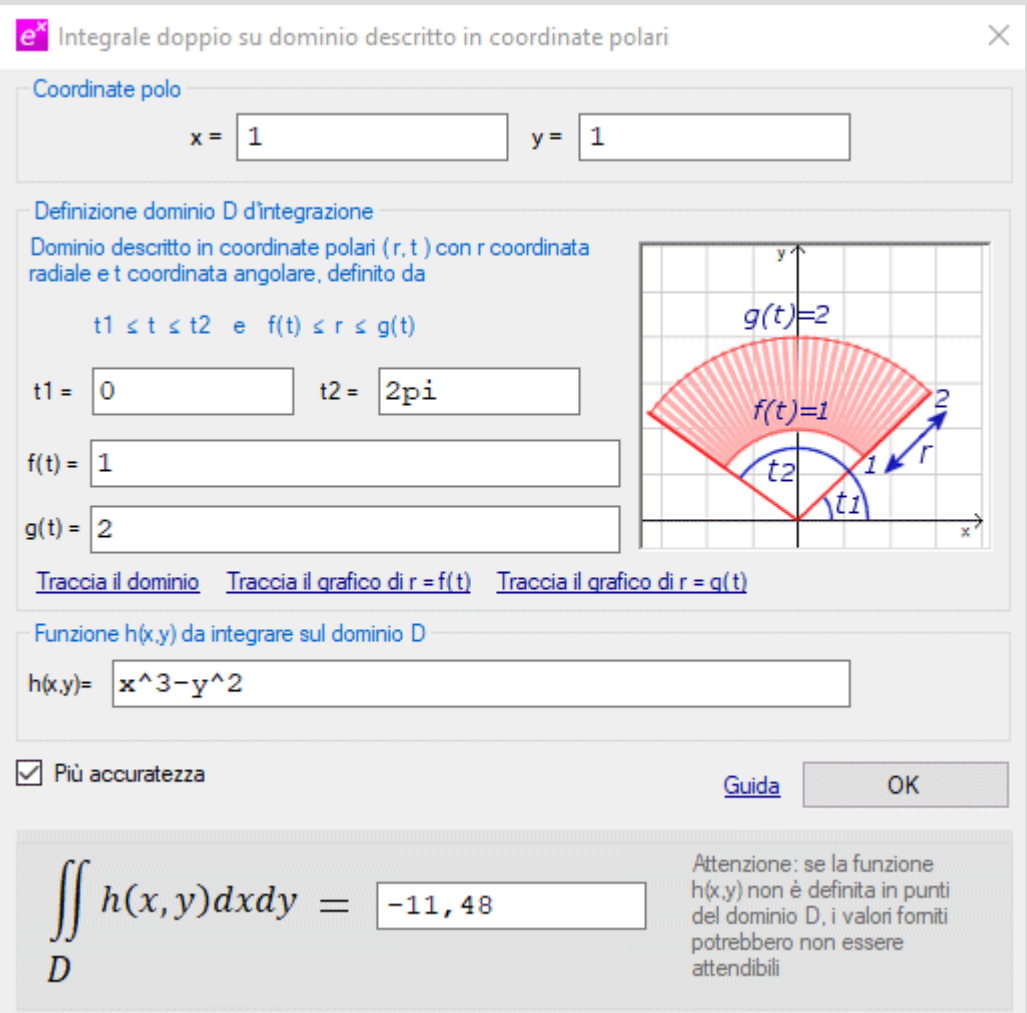

La figura seguente mostra come EffeDiX può evidenziare i due semipiani (opzione *Oggetti grafici – Semipiani*).

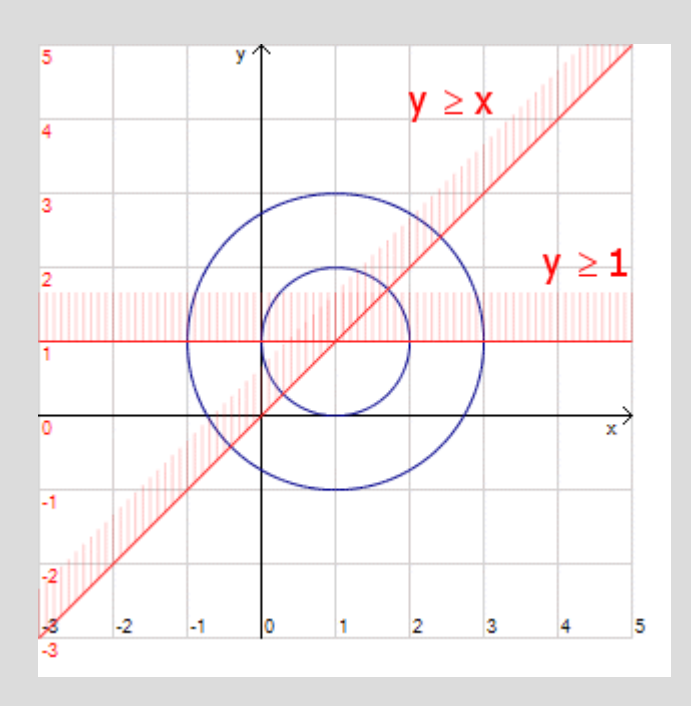